## Алгоритмизация и программирование

# Лекция 5.4

# Создание фронтенда

Код фронтенда сайта записан в файле index.php. Этот файл состоит из двух логических блоков:

 $1<sub>1</sub>$ Блок php сценариев

 $2^{1}$ Блок html шаблона внедрением переменных php,  $\mathbf{c}$ сформированных в первом блоке.

Основной задачей блока php сценариев является формирование переменных контента \$menu, \$content и \$podval.

1. Переменная \$menu содержит html код кнопок меню сайта;

 $2<sup>1</sup>$ Переменная Scontent содержит html код основного контента сайта:

3. Переменная \$podval содержит контент нижнего раздела (подвала) сайта.

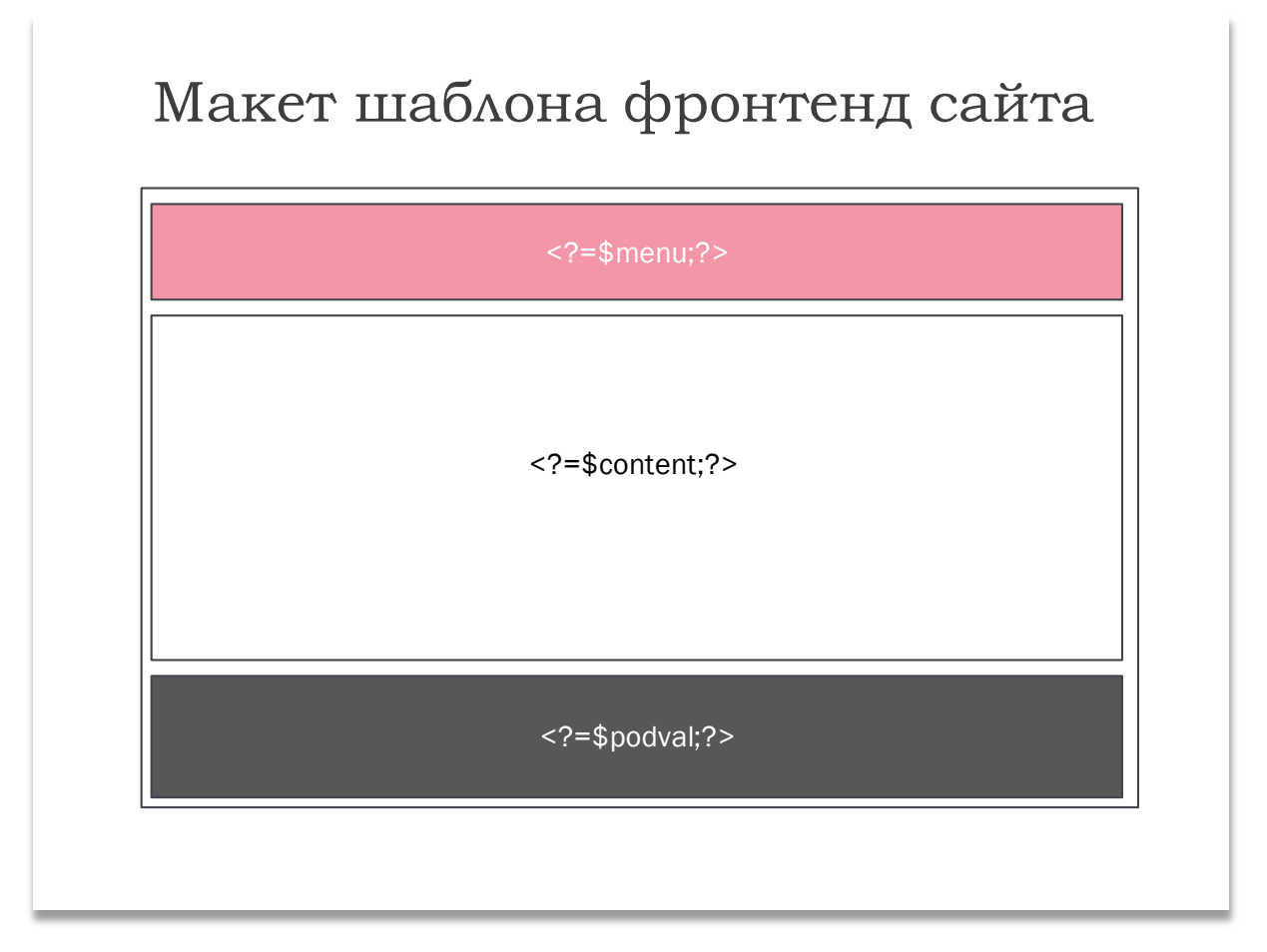

Данные переменные внедрены в соответствующие места шаблона и отображают своё содержимое, которое формируется php сценариями.

#### Перечень php сценариев

- 1. Присоединение файла подключения к базе данных
- 2. Приём переменных, передаваемых сценарию методом GET
- 3. Формирование меню
- 4. Формирование контента
- 5. Формирование текста подвала

### Блок html шаблона

Раздел head html шаблона содержит необходимые CSS стили.

Раздел body включает в себя блоки меню, основного контента и подвала.

В качестве меню используется адаптивное меню «гамбургер»

## Описание php сценариев

Формирование меню

```
///Формирование меню/////
      $menu='';
      Squery="SELECT id, razdely from content";
      $result=mysql_query($query);
      if($result)
      \{$menu.='<ul class="navigation">
            \mathbf{L}while ($row = mysql_fetch_assoc($result))
                  $idx = $row['id'];
                  $razdely=$row['razdely'];
                 $menu. = '<li><a
href="?p=1&id='.$idr.'">'.$razdely.'</a></li>
                  \cdotsSmenu. = ' < / ul >
            \cdot ;
```
Сценарий формирования меню формирует и отправляет запрос к базе данных на выборку из таблицы content значений, содержащихся в полях id и razdely.

Меню формируется в виде ненумерованного списка ul и сохраняется в переменной \$menu.

В цикле while элементы списка li заполняются данными, получаемыми из ассоциативного массива \$row, образуемого функцией mysql\_fetch\_assoc, по ключам - именам полей и оформляются в виде ссылок, передающих методом GET параметр р и id раздела.

После отработки сценария переменная \$menu содержит полный html-код меню.

Сценарий формирования контента

```
////Формирование контента//////
     $content='':if(Sp==1)\{///Формируем запрос выборки по id раздела
           $query="SELECT * from content WHERE id=".$id;
           $res=mysql_query($query);
           ifsres\{$row=mysql_fetch_assoc($res);
                 $incontent=$row['content'];
                 $id = $row['id'];
                 $razdely=$row['razdely'];
                 \texttt{Scontent}:=\texttt{Sincontent};else echo $query.'<br>';
           //echo $query.'<br>';
```
Сценарий формирования контента формирует переменную \$content. Формирует и передаёт запрос к базе данных на выборку из таблицы content значения всех полей, соответствующих переданному кликом по кнопке меню методом GET id раздела, который нужно отобразить.

 $\overline{M}$ Srow, образуемого ассоциативного массива функцией mysql fetch assoc, по ключам - именам полей выбираются значения и добавляются в переменную \$content.

Сценарий формирования контента подвала

```
////Формирование текста подвала///
      $podval='<p>&copy; oknemuan.ru<br>
       2003 - '.\text{date}(Y). ' < /p>'
```
В данном примере в переменную Spodval сохраняется html код текста, а с помощью функции php date формируется текущий год.